# **Clubs Portal**

- **Step by Step – Student perspective**
	- **Join**
	- **Sign Up Events**
	- **Record Attendance**

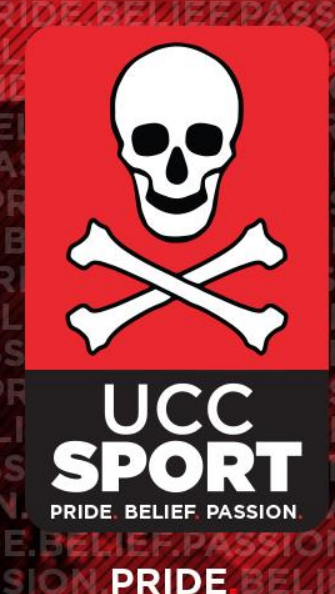

**BELIEF PASSION** 

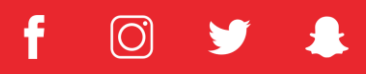

**N** HOME NEWS RESULTS CLUBS PORTAL CLUB FORMS & RESOURCES

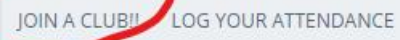

**UCC WEBSITE** 

 $\alpha$ 

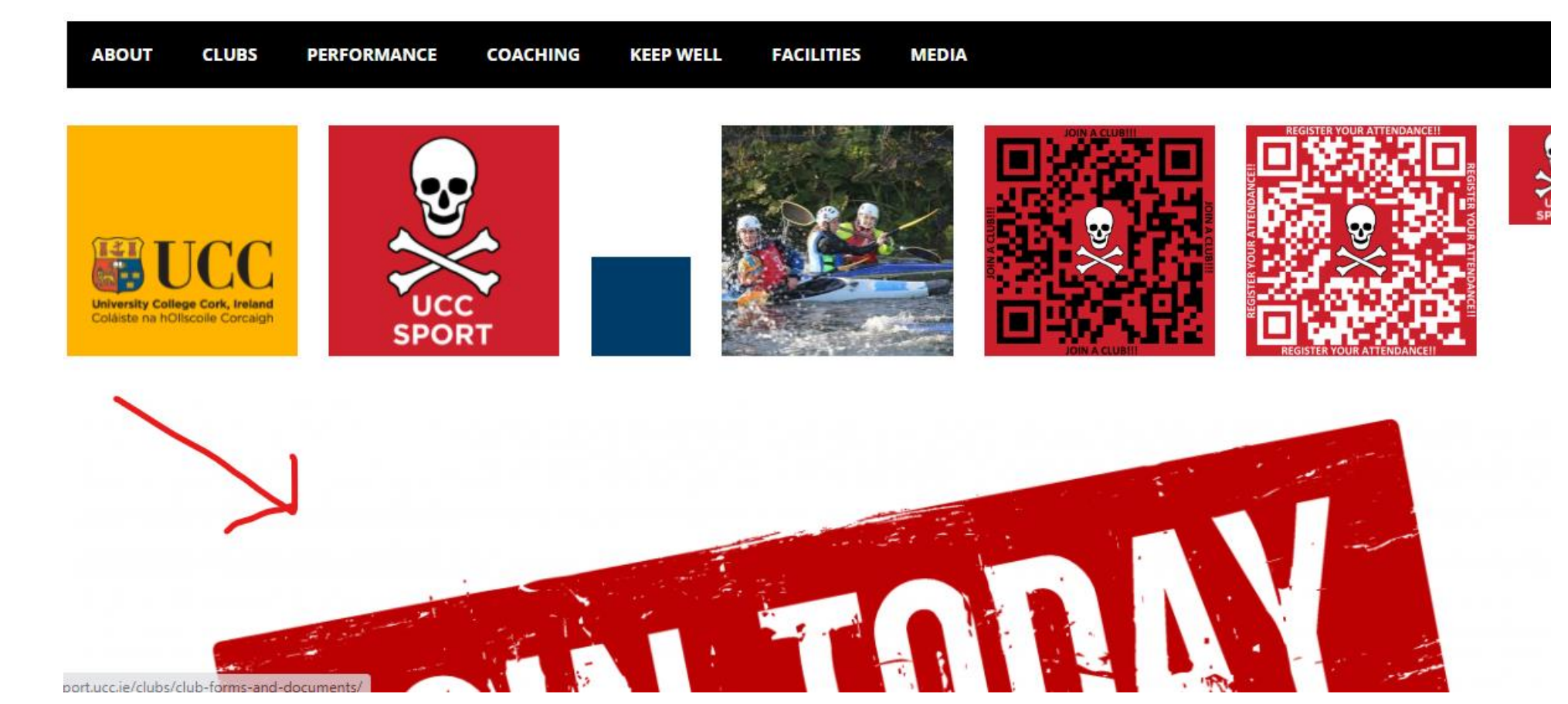

**[Visit either of the following website](http://www.sport.ucc.ie/) [www.sport.ucc.ie](http://www.sport.ucc.ie/) or direct to <https://candsportal.ucc.ie/>**

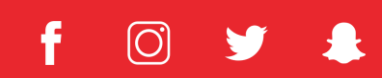

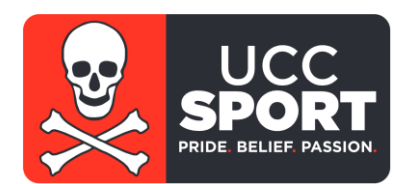

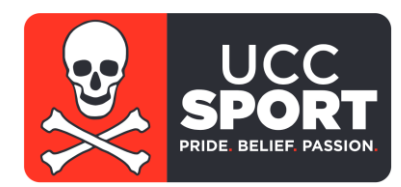

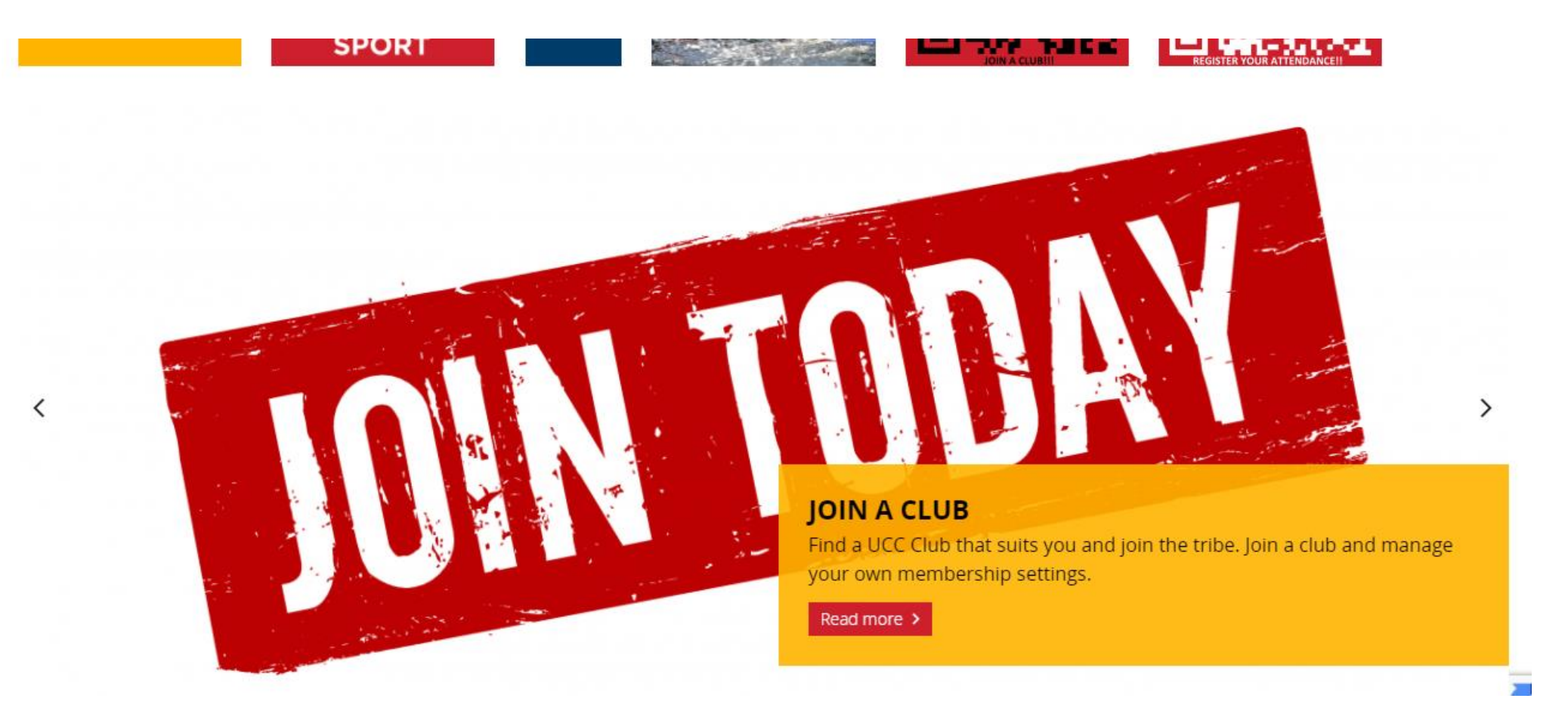

 $\bigcirc$ 

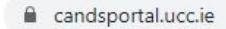

쇼

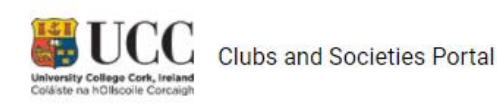

Clubs | Societies | Login

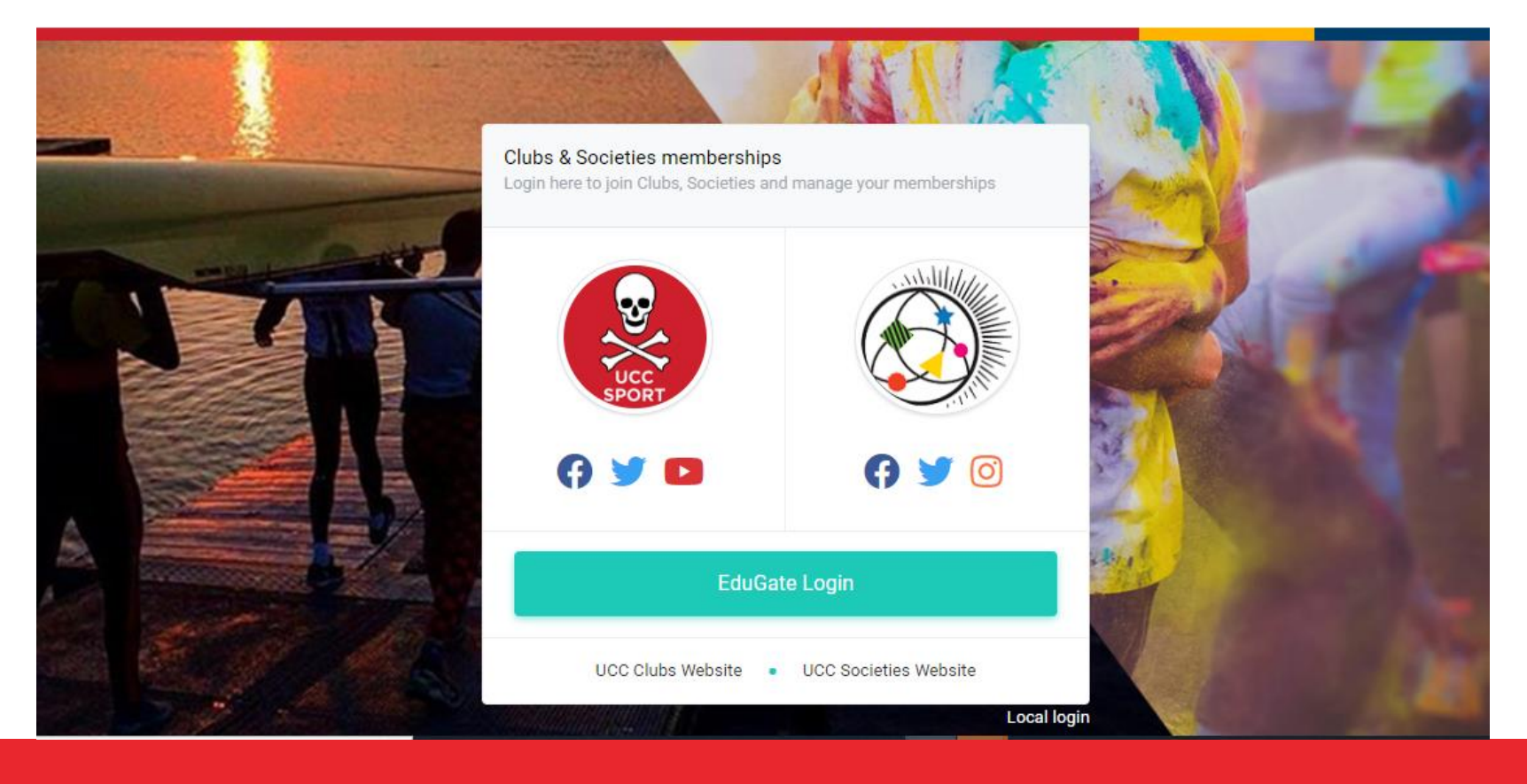

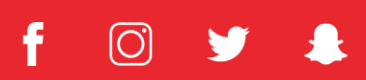

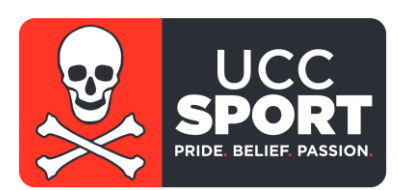

■ hidp.ucc.ie/idp/profile/SAML2/Redirect/SSO?execution=e1s2 C

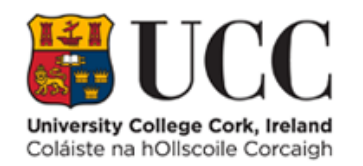

Login to UCC Clubs And Societies Portal Federated Login

#### **Username**

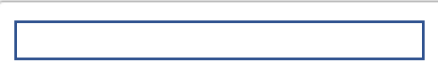

#### **Password**

---------------

□ Don't Remember Login

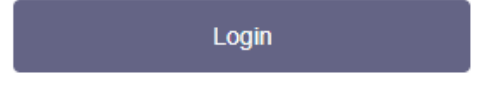

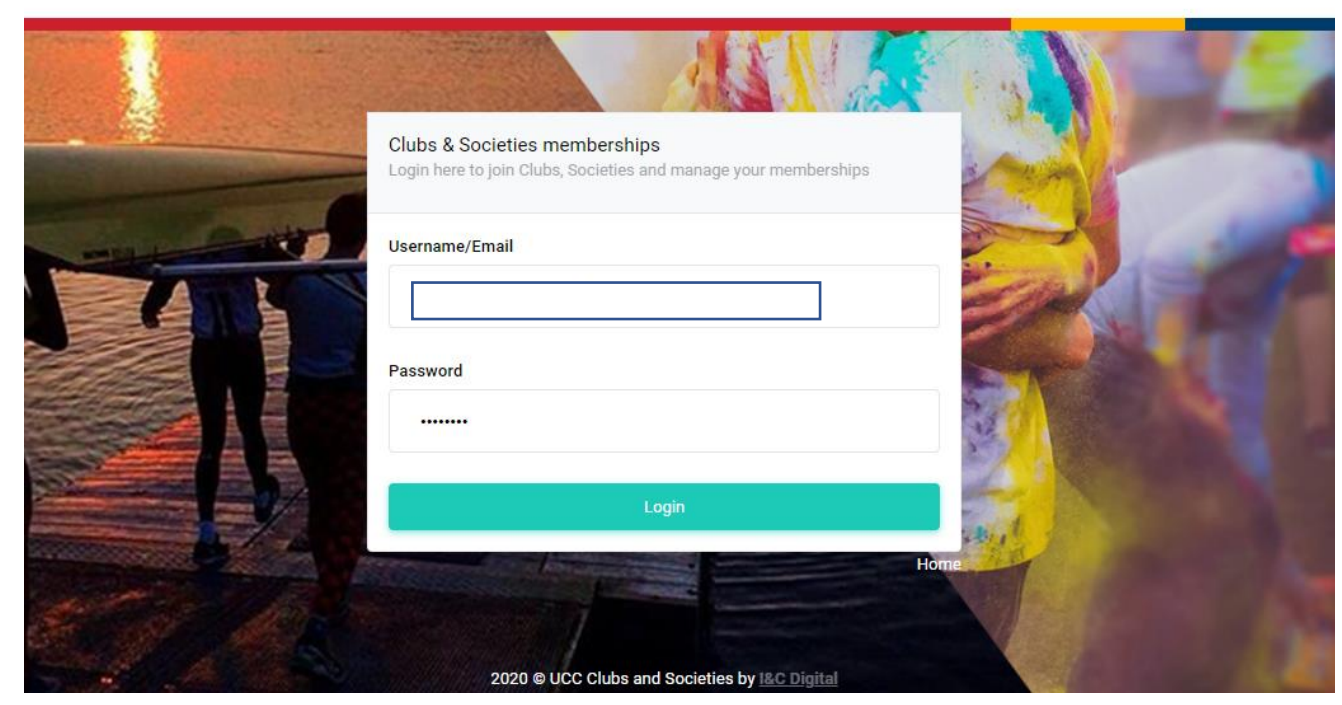

Allow students of UCC to login and manage memberships of clubs and societies

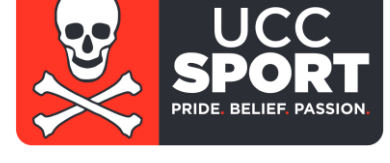

Clubs | Societies | Login

**LET UCC** Clubs and Societies Portal

University College Cork, Ireland<br>Coláiste na hOllscoile Corcaigh

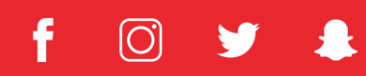

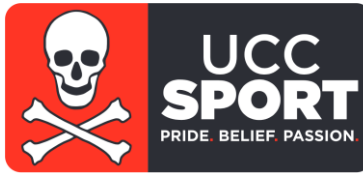

**BUCC** Clubs and Socs  $\equiv$ -& UCC C&S Portal **AC**  $\check{ }$ **TEXT**  Monday, September 20, 2021 Home **AC 用 Dashboard** My Memberships  $\bullet$ My Calendar œ Dashboard Contact Your calendar displays the events of clubs and societies that you are My Memberships Organisation By Contact a member of. Organisation Joined Left Phone **By Email** Type Calendar Sign Up Events  $\rightarrow$  Manage My Memberships  $\langle$  > **SEPTEMBER** month week day list  $\Box$  Logout 2021 today Sun Mon Tue Wed Thu Fri Sat 29 30 31  $\overline{2}$ 3 ⊞ 5 6  $7$ 8 9 10  $12$ 13  $14$ 15 16 17 18

**To manage your club memberships – select Manage My Membership**

#### $\odot$

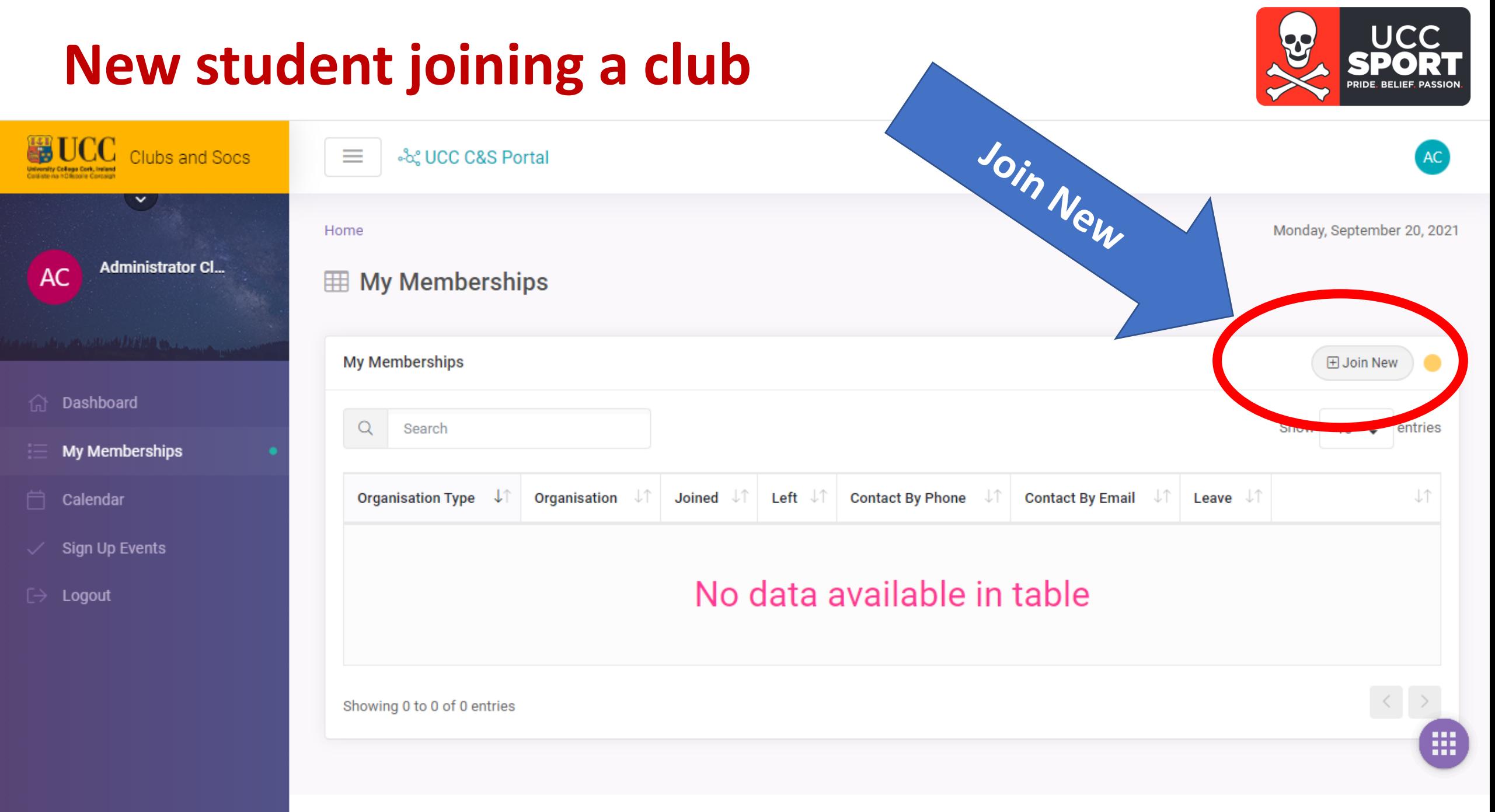

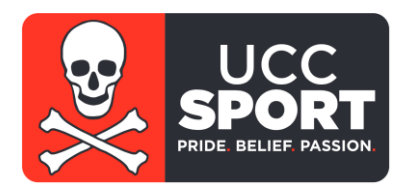

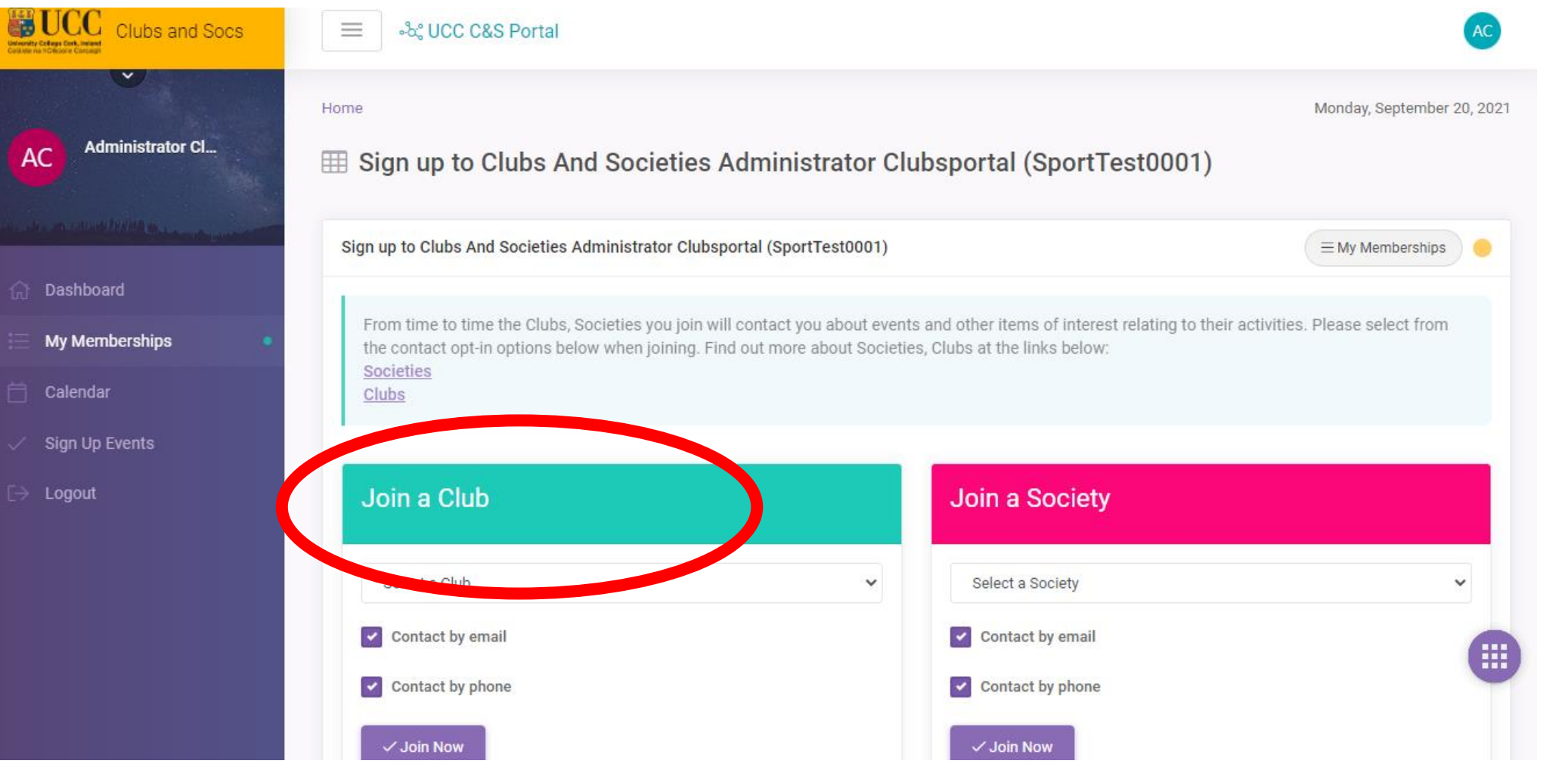

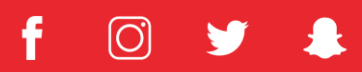

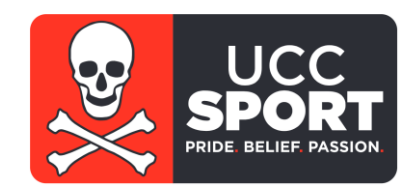

• **Select Club(s) from drop down menu**

**www.sport.ucc.ie**

• **Option to edit contact by email/phone**

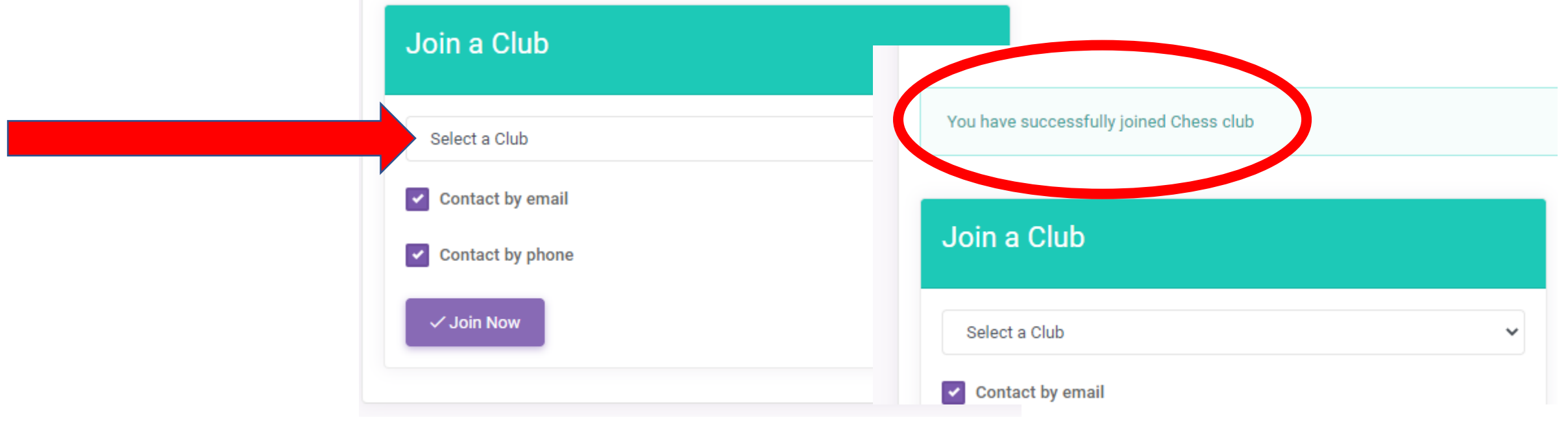

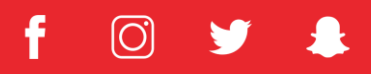

#### **New student – Dashboard**

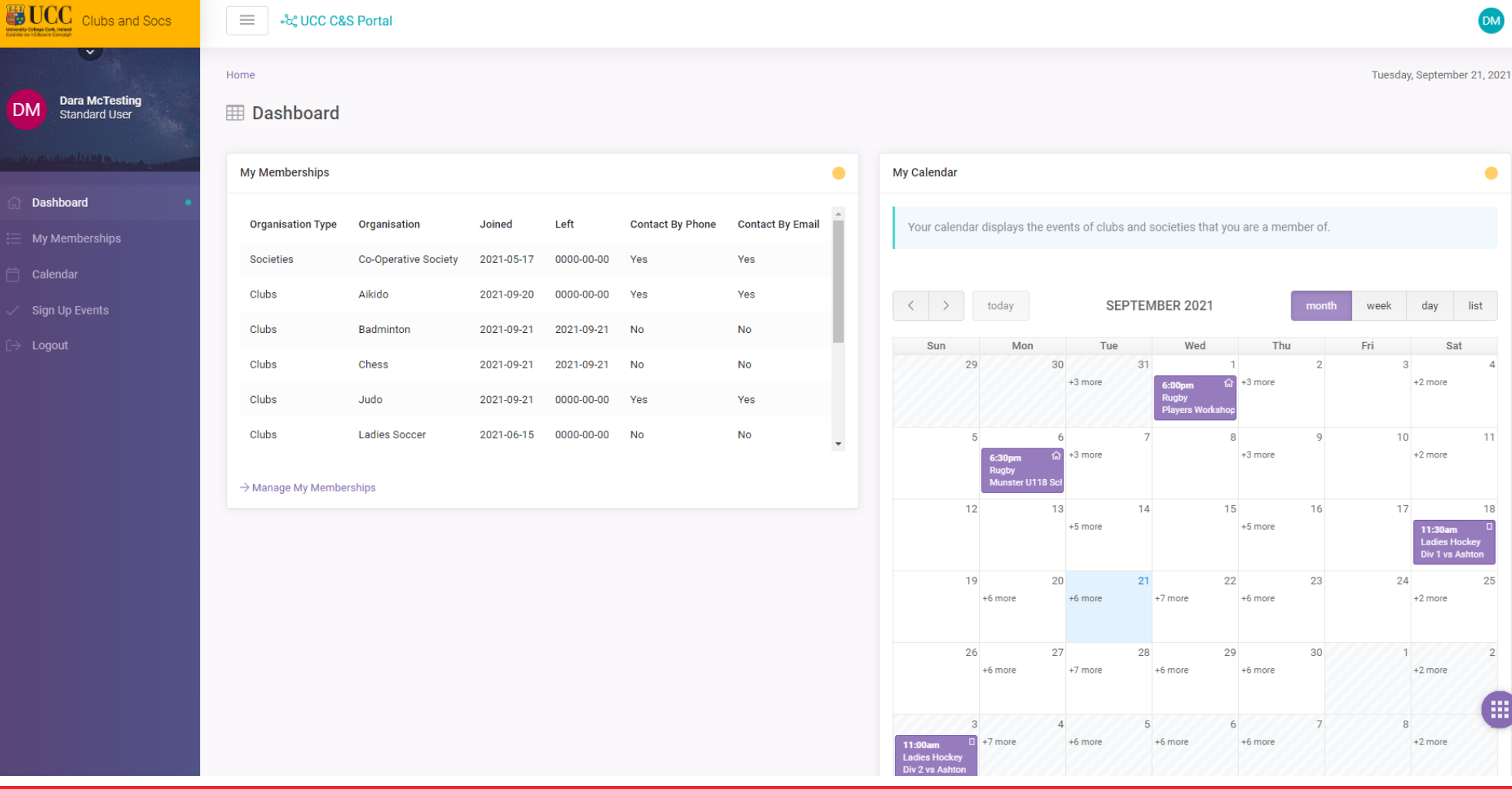

**Once you've signed up to clubs and societies your memberships and calendar will become more populated on your dashboard**

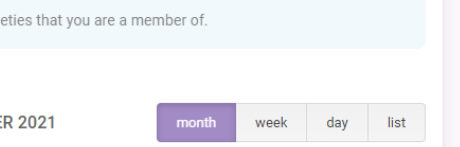

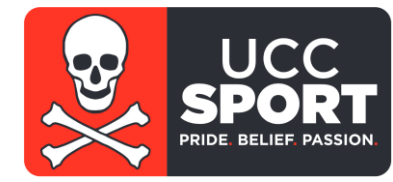

 $\odot$ 

# **New student – Sign up to attend an event**

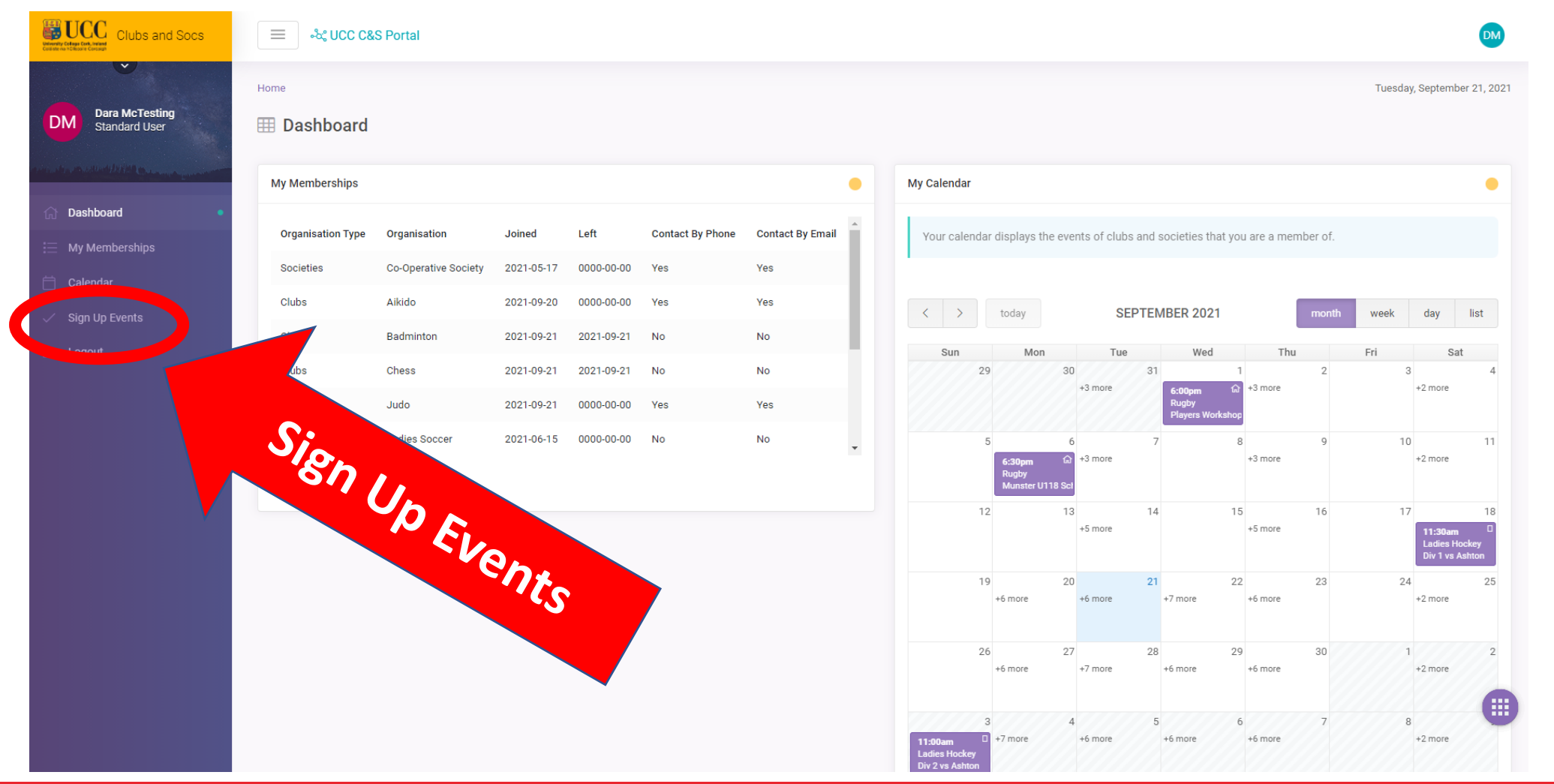

**If your clubs event requires a pre-book / sign up, then go to sign-up events; the purpose of this is to inform your club you are booking your place to attend**

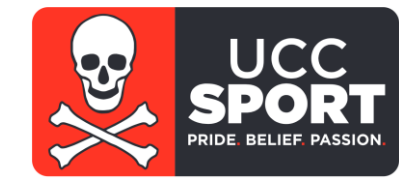

ΙÖ

### New student - Sign up to attend an event

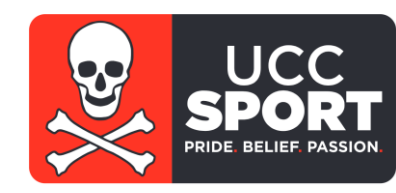

#### **Dara McTesting DM** Standard User

Dashboard

Calendar

My Memberships

**Sign Up Events** 

**EE My Upcoming Sign Up Events** 

#### My Upcoming Sign Up Events

Events that are available to register your intention to attend. Based on the organisations you are a member of

#### **UCC Covid App**

Please download and use this app prior to attending any on campus events' https://www.ucc.ie/er Note: Your contact details may be made available to the government/HSE in the event of a posit

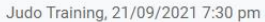

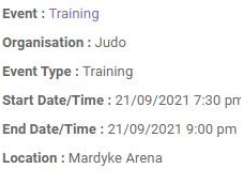

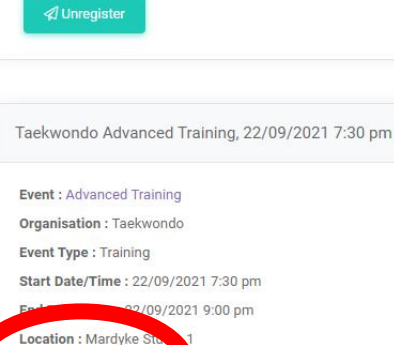

Taekwondo Beginner Training, 27/09/2021 8:00 pm **Event: Beginner Training** Organisation: Taekwondo **Event Type: Training** Start Date/Time: 27/09/2021 8:00 pm End Date/Time: 27/09/2021 9:30 pm Location : Mardyke Arena Studio 1 √ Booked out

Scroll to see all the events from all your clubs or select an event direct from your calendar; Select register, or join waiting list

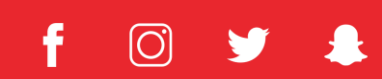

### **New student – Manage their club memberships**

LICC

Y

lO)

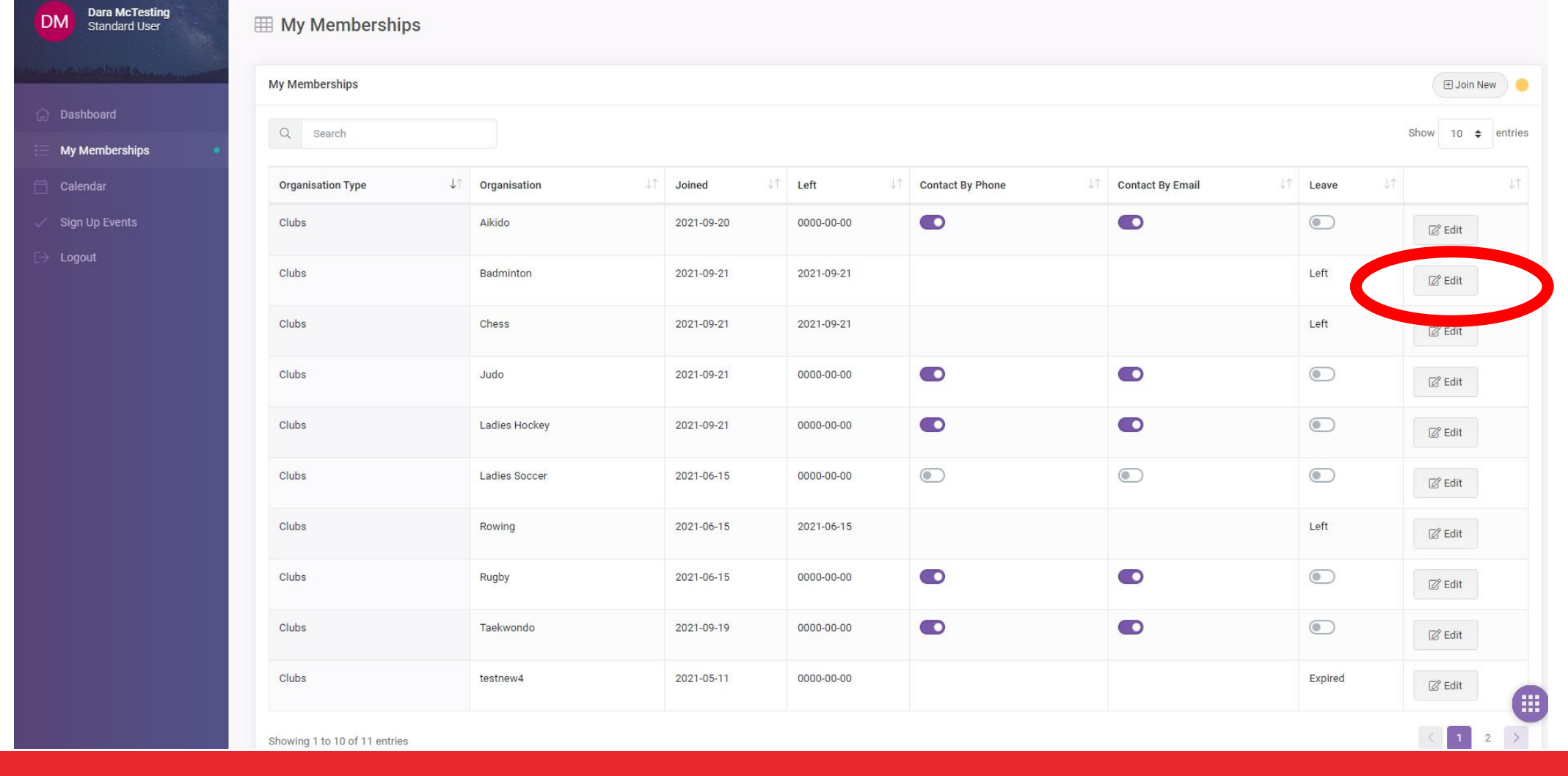

**Members can manage their memberships directly; leave a club or to re-join a club again at a later stage** 

### **Recording Attendance**

**On the day of an event, a member attending a club event must log their attendance**

- **Only record attendance via** 
	- **QR Code at the sports venue**
	- **Direct to<https://clubsportal.ucc.ie/attendance/>**

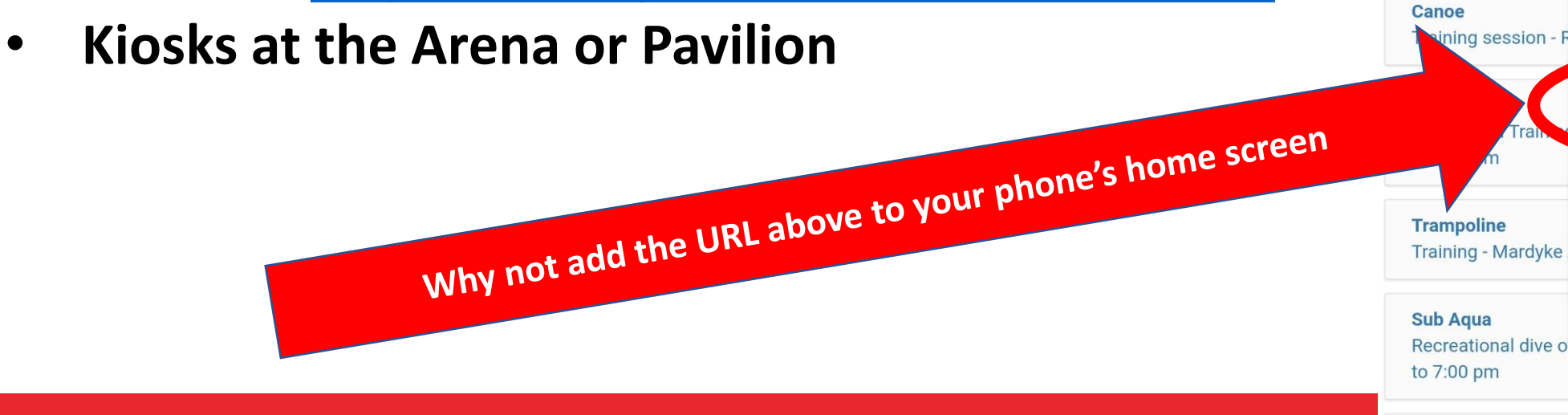

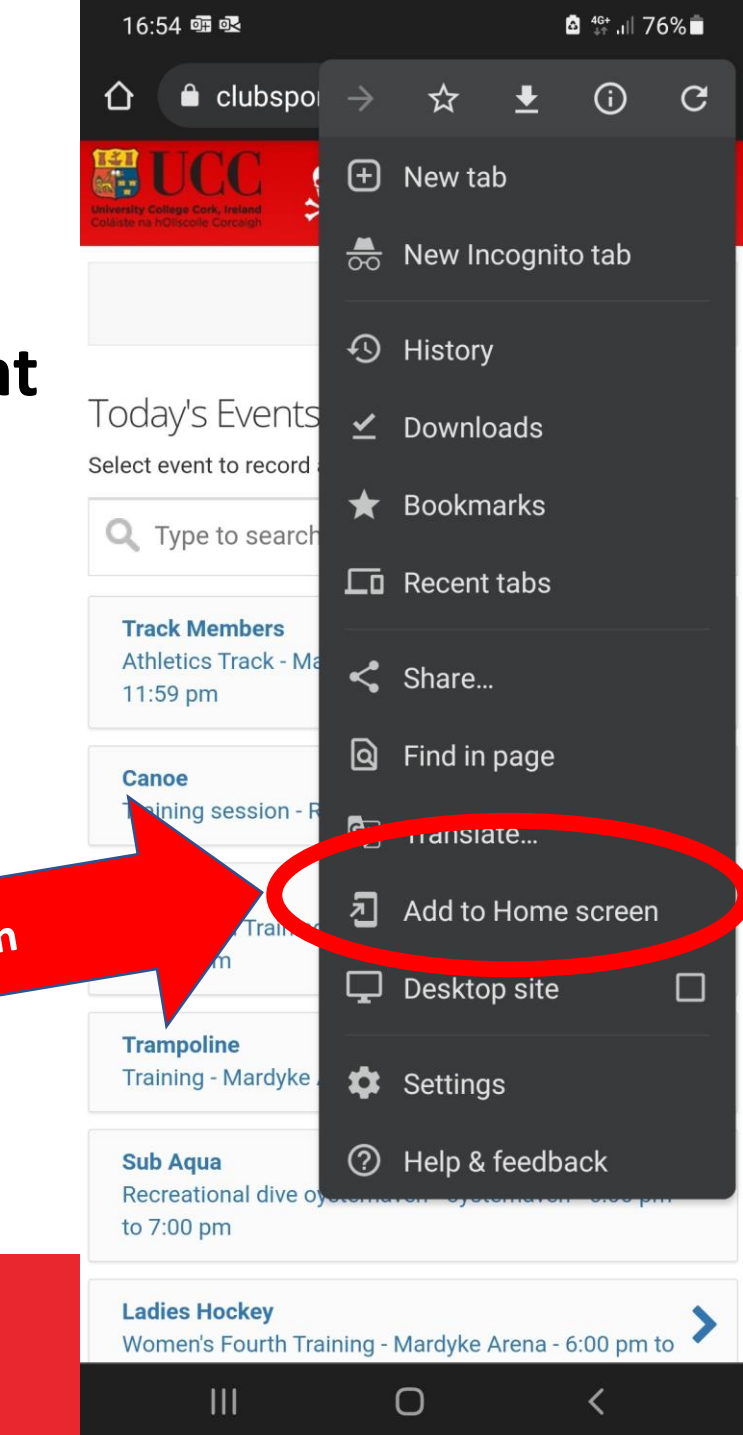

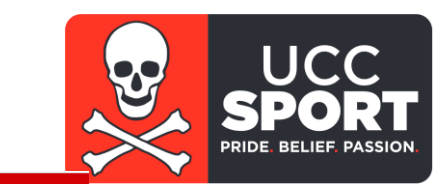

#### **<https://clubsportal.ucc.ie/attendance/>**

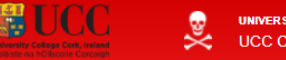

TY COLLEGE CORK, IRELAND

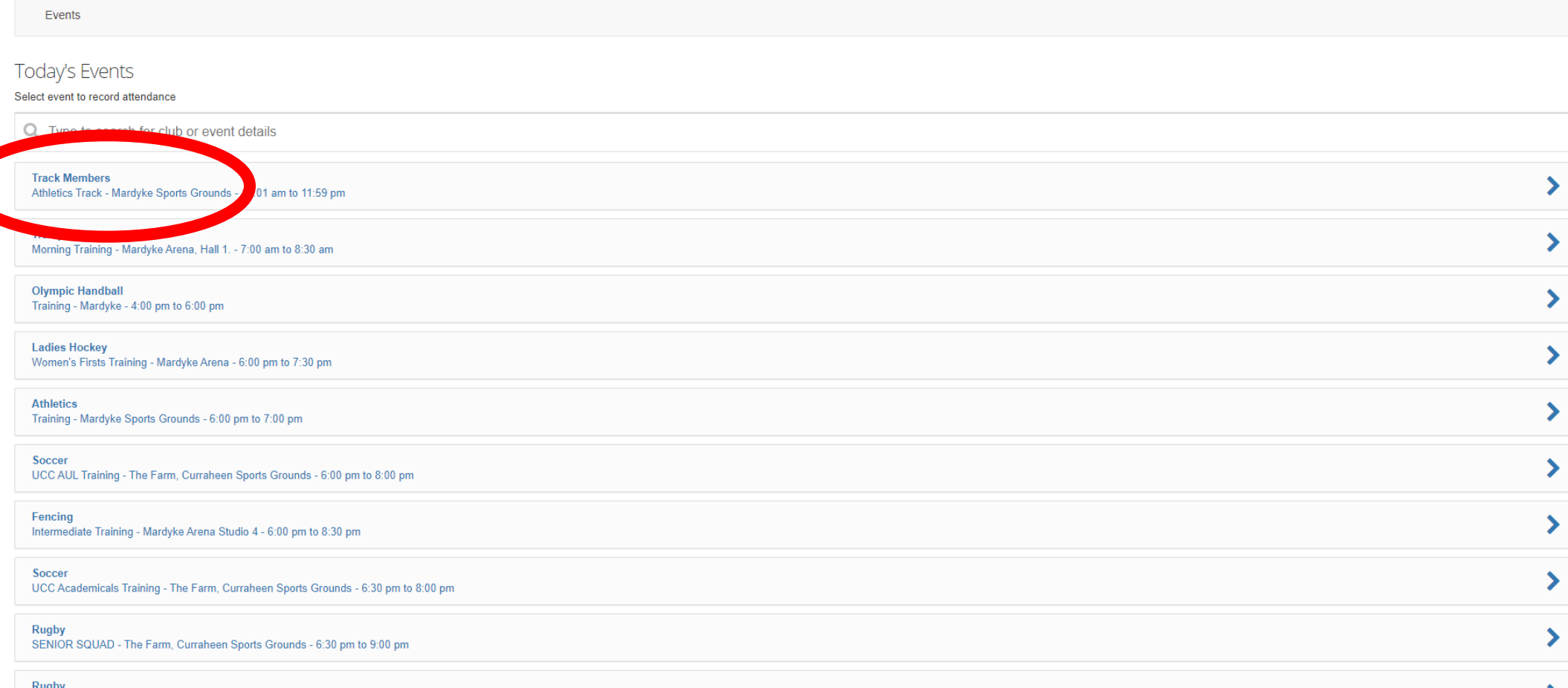

#### **Open the URL <https://clubsportal.ucc.ie/attendance/> and select the event you're attending**

f  $\lbrack$ O

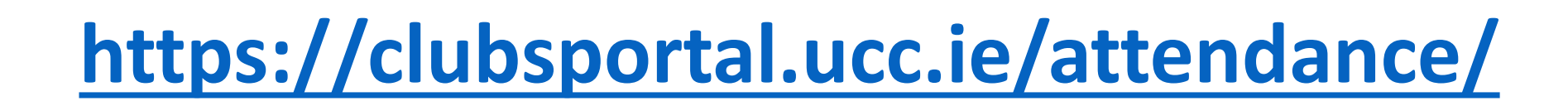

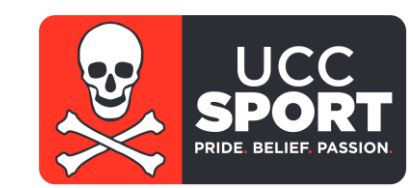

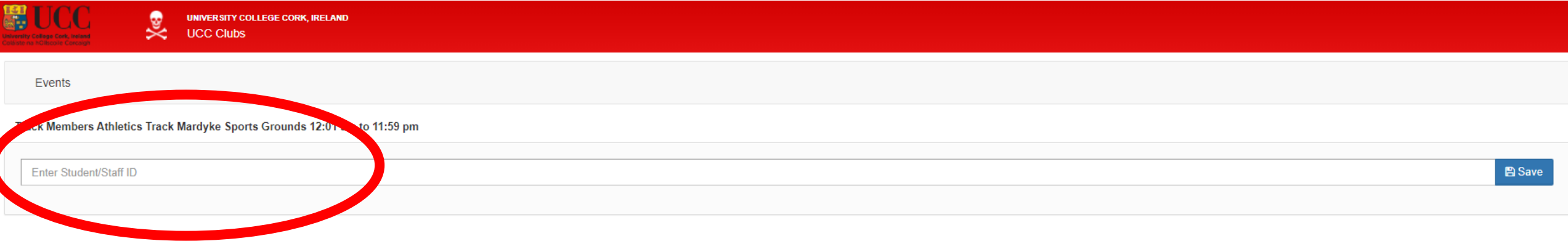

#### **Enter student ID number Hit save**

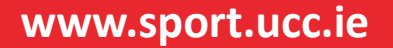

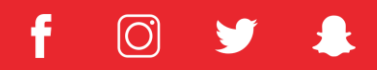

# **Kiosk at the Arena / Pavilion**

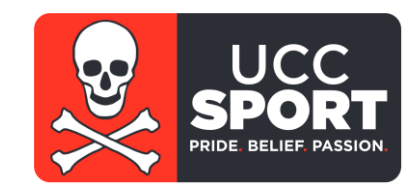

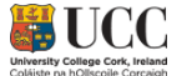

#### Enter event attendance here

Select the event you are going to and enter your ID number.

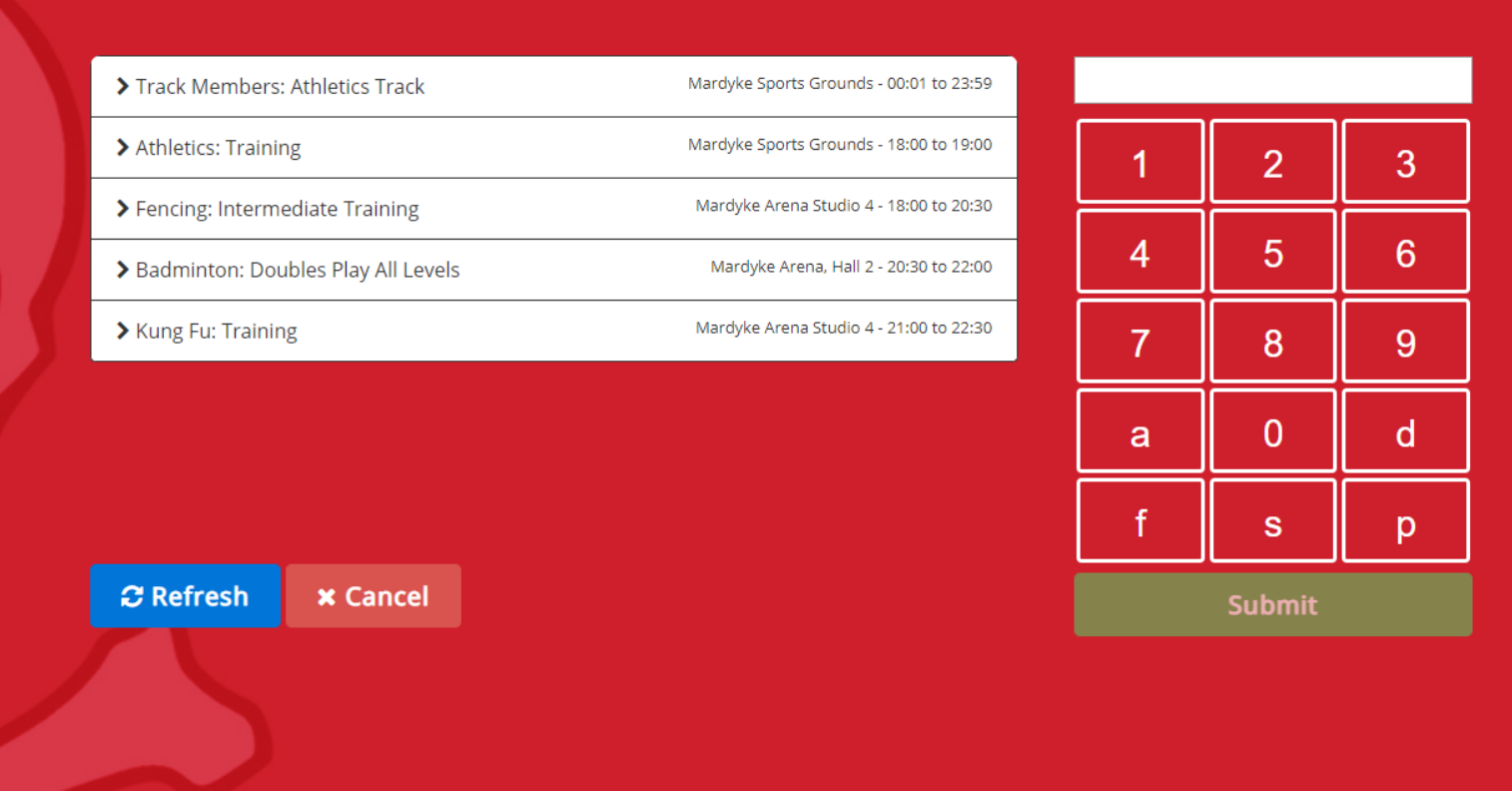

**Select event Enter ID Select Submit**

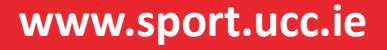

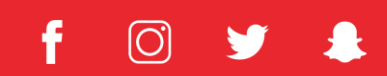

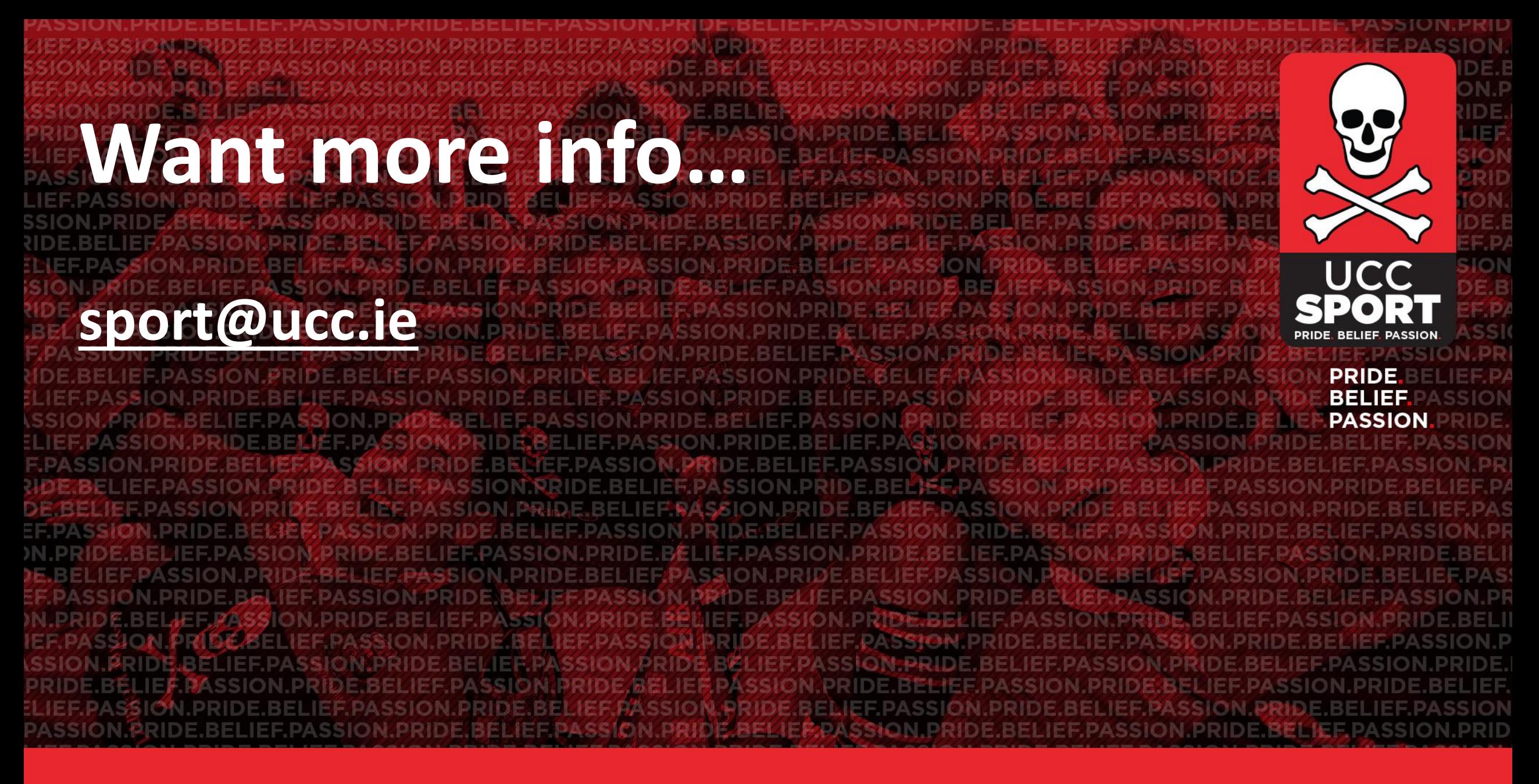

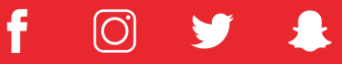